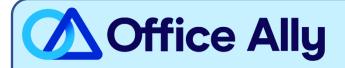

## MEDICARE ALABAMA - PART B (10102) EDI-ENROLLMENT INSTRUCTIONS

## WHICH FORMS SHOULD I COMPLETE?

- Palmetto GBA EDI Online Enrollment
- Select your State: AL
- Customer Type: **Existing**
- Action Type: Add provider to an existing Submitter ID
- Click Next
- Choose your Option: Change Clearinghouse or Billing Service
- What transaction(s) do you want the EDI Submitter to perform: If you wish to only enroll for Claims check **Submit Claims**, or if you wish to enroll for both claims and remittance also click **Receive Electronic Remittances**
- Click Next
- Complete the Provider Information & Contact Information sections
- Submitter Information
  - Submitter ID: AL200493
  - Receiver ID: AL200493
  - o Submitter Name: Office Ally, Inc
  - Type of Submitter: **Clearinghouse**
- Click **Next**
- Complete the Provider Authorization Form, review and click Submit
- Document the tracking number to be used to check status

## WHAT IS THE TURNAROUND TIME?

- Standard Processing Time is 15 business days

## HOW DO I CHECK STATUS?

- Check on the enrollment status through the <u>EDI Enrollment Status Tool</u> using the tracking number from your submitted enrollment.
- For claim enrollments, once you receive confirmation that you have been linked to Office Ally, you MUST contact Customer Support at (360) 975-7000 option 1 or Support@officeally.com PRIOR to

submitting claims electronically.

- Email Subject: Medicare Alabama Part B (10102) EDI Approval
- Body of Email:
  - Please log my EDI approval for Medicare Alabama Part B
    - Provider Name
    - NPI
    - Tax ID
    - PTAN